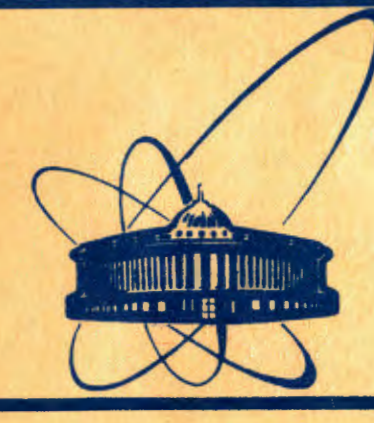

СООбЩЕНИЯ **Объединенного ИНСТИТУТА ядерных ИССЛЕДОВАНИЙ** 

дубна

 $484a3$  $247384$ 

11 -84-83

К.Ондреичка, Ю.Ференцеиова

ИЗОБРАЖЕНИЕ ПРИНЦИПИАЛЬНЫХ СХЕМ С ПОМОЩЬЮ ЭВМ СМ-3 И ГРАФОПОСТРОИТЕЛЯ "ДИГИГРАФ"

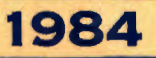

# **I. Введение**

В настоящее время в огромных масштабах происходит внедрение электроники во все отрасли нашей жизни. В связи с этим приобретает большую важность хранение и распространение научно-технической информации.

Важной составной частью технической документации в электронике являются принципиальные схемы, изображающие логический принцип и процесс работы устройства или прибора принятыми логическими символами. Сложность современных устройств отражается в трудоемкости подготовки и черчения этих схем вручную.

В связи с этим возник вопрос частичной автоматизации подготовки и черчения принципиальных схем при помощи современных устройств, в нашем случае малой ЭВМ СМ-З и координатного чертежного стола "Дигиграф-1008" (чехословацкого производства).

Черчение логических элементов на "Дигиграфе-IOO8" исключает ошибки, улучшает качество черчения элементов, которые на принципиальных схемах повторяются, дает возможность хранения принципиальных схем на носителях информации - перфоленте, магнитной ленте, магнитном диске. Таким образом, осуществляется возможность повторного черчения нужной схемы, ее дополнения и изменения.

В данной работе описываются средства для подготовки и черчения принципиальных схем.

# 2. Библиотека элементов

18-01-86993731 any 11 pm

Библиотека электронных элементов является основой, которая обеспечивает компоновку принципиальной схемы нужными образами элементов. Библиотека была создана на ЭВМ БЭСМ-6 и в настоящее время содержит более 200 алементов.

 $\frac{1}{\sum_{i=1}^{n} a_i}$ 

Усложнением создания библиотеки элементов являлось то обстоятельство, что встроенный генератор знаков "Дигиграфа-1008" позволяет чертить символы с размерами только 4,8; 6,0; 7,2 мм по  $_{\text{BHCOTC}}/1$ .

Ввиду относительно большой информации был создан набор образов цифр (Ø, ... 9), букв латинского шрифта (А, ... 7), русского  $(A, B, \ldots, A)$  и специальных символов  $(+, -, -, >, <, /, ..., >, \&$ %) с растром  $5x7$  шагов (I шаг = 0,25 мм), что представляет основной размер I,25xI,75 мм.

Библиотека элементов записана на диске ЭВМ СМ-3 (каждый элемент в виде отдельного файла) и занимает около 500 блоков (I блок = 512 знаков кода ASCII). Она содержит образы пассивных и активных элементов (диоды, транзисторы, сопротивления, емкости), в том числе и микросхем 74- й серии. Микросхемы записаны на диске в виде:

# Aaaab:

- A: V вертикальное направление,
	- H горизонтальное направление,
- аза: последние 2 или 3 цифры из логического названия микросхемы (кроме первых 2 цифр, которые обозначают серию-74),
- ь: признак части микросхемы, которая содержит несколько одинаковых логических элементов.

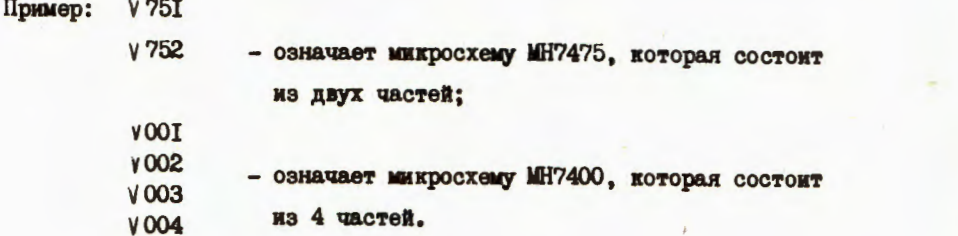

Библиотека элементов по принципу построения открыта. Это означает, что в любое время можно в библиотеку дополнить новые, в ней не содержащиеся, элементы и их любые комбинации.

## Список пассивных и активных элементов

І. Микросхемы:

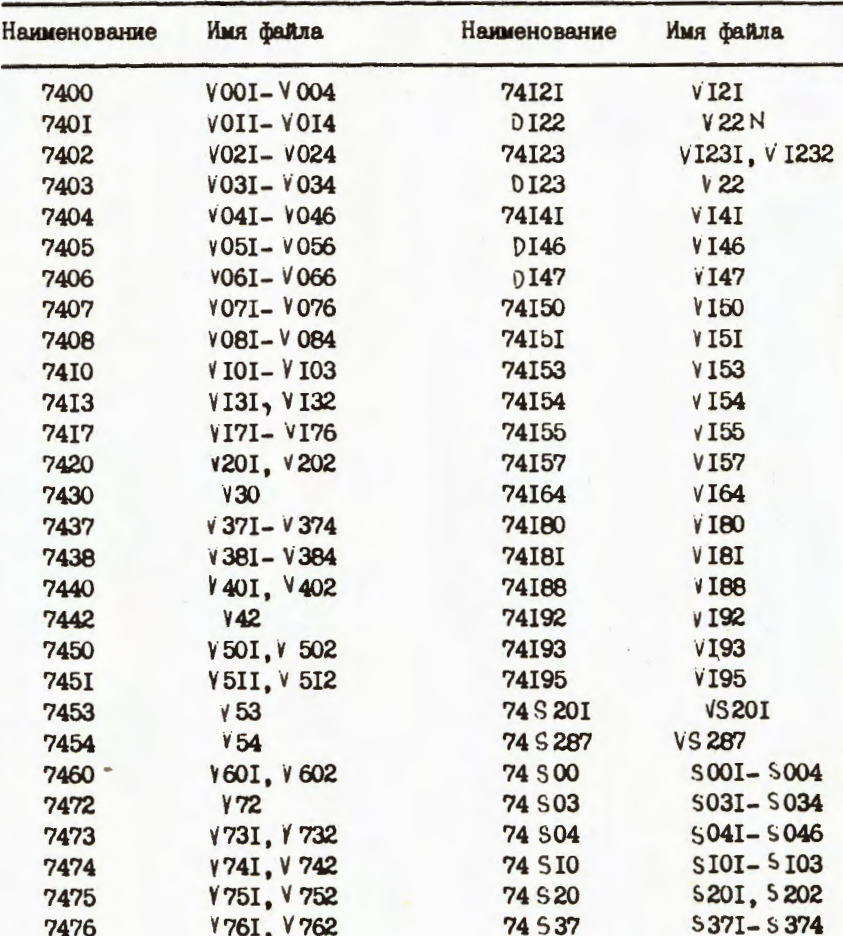

 $\bf{3}$ 

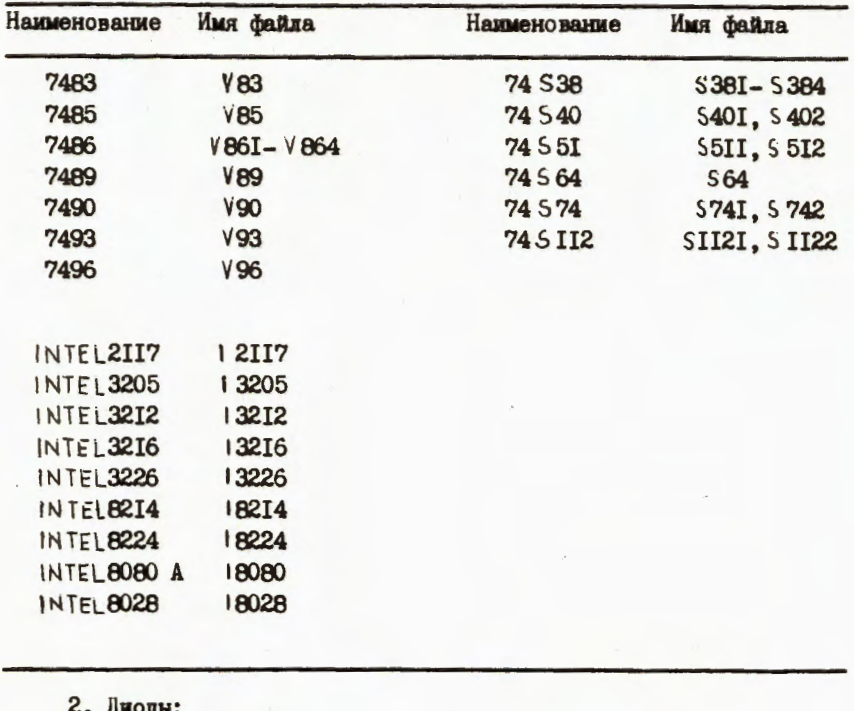

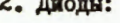

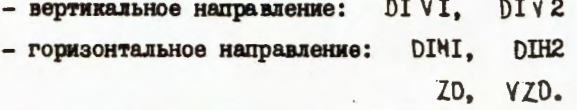

3. Сопротивления (направление):

- вертикальное: VR1

- горизонтальное: HR1

4. ЕМКОСТИ (НАПРАВЛЕНИЕ):

- вертикальное: VCI

- горизонтальное: ИСІ.

5. Электролитические емкости (направление):

- вертикальное:  $C2VI$ ,  $C2V2$ 

- горизонтальное: С2НІ, С2Н2.

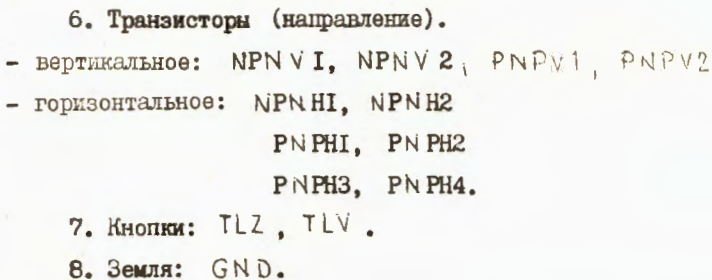

# 3. Подготовка данных для работы на ЭВМ

Для облегчения компоновки принципиальных схем была создана сетка размерами 875х610 мм с растром 2,5 мм, что представляет 250 шагов "Дигиграфа-IOO8". Таким образом, сетка состоит из 350x244 клеток. Образ сетки записан на диске. Сетка облегчает процесс подходящего размещения пассивных и активных элементов и соединяющих их линий.

После предварительной подготовки проводится расчет координат элементов и соединяющих линий с помощью координатного растра сетки. Для размещения микросхем в принципиальной схеме задаются всегда координаты левых нижних углов. Координаты сопротивлений, емкостей, диодов и транзисторов задаются точками соединений этих элементов с соединительными линиями. Для проведения соединяющих линий задаются координаты начала, изгибов и конца линии.

# 4. Работа с программой PSP

Для создания файла, содержащего образ управляющей перфоленты на диске, служит программа PSP.

Программа PSP написана на языке FORTRAN-IV, отлажена на малой ЭВМ СМ-3 в системе  $RT-II$  V 02<sup>/2/</sup> и занимает 22К байт опе-

5

ративной памяти. Так как программа написана на языке FORTRAN-W и использует лишь небольшое отличие и специфику системы  $R$  T-II V02, то ее, в принципе, с небольшими изменениями можно запустить на любой малой ЭВМ типа СМ.

Список, содержащий названия всех элементов, находящихся на диске, записан в файле с названием САТLOG. DAT . Одновременно в этом файле помещены и значения, задающие перемещение пера "Дигиграфа" при нанесении порядковых номеров элементов принципиальной схемы. Файл записан как самостоятельный, и его можно в любое время дополнять названиями новых элементов и соответствующими значениями перемещений пера "Дигиграфа" для черчения порядкового номера.

Элементы библиотеки записаны в файле CATLOG. DAT

в следующем виде: Аб, 415, где:

Аб - название элемента (макс. 6 знаков),

415 - значения перемещений пера "Дигиграфа" при черчении порядкового номера элемента по координате х для 1,2,3 цифр и по координате у.

Файл CAILOG. DAT заканчивается названием END с нулевыми перемещениями.

После вызова программы PSP файл CATLOG. DAT считывается в оперативную память и на терминале появляется вводная строка: "NAME OF THE OUTPUT FILE:"

Затем надо напечатать название выходного файла.

Этой программой создаются два файла, которые записываются на диске. Первый - 'OUTPUT FILE : " с расширением . DAT, а второй - "BATCH FILE:" с расширением. BAT. После этого появляется на терминале строчка "INPUT:", которая означает

.R PSP

NAME OF THE OUTPUT FILE : TEST

\*\*\*\*\* OUTPUT FILE : RKO:TEST.DAT \*\*\*\*\* BATCH FILE : RKO:TEST.BAT INPUT:  $V121, 4, 135, 55$ 

INPUT: VC1, C3, 155, 57

INFUT:  $VMP, 155, 57$ 

INPUT: HR1, R4, 157, 57

INPUT:  $K0L + 165 + 57$ 

INPUT:  $1003, 2, 168, 80$ 

\*\*\*\*\* 10. BLOCK WRITTEN ON DISC INFUI: VMF , , 176, 83

INFUT:  $0002, 2, 176, 81$ 

INFUT: Ł

**\*\*\*\*\* END OF PROGRAM** 

проведение очередной команды и готовность программы к принятию следующей командной строчки. Эти строчки двух типов:

 $I - R$  THI  $$ введение элементов вместе с их порядковыми номерами на принципиальной схеме и их координатами, вычитанными Ha cerke;

 $\overline{\mathbf{z}}$ 

2-й тип - это координаты начала, точек изломов и конца линий. Элементы задаются в виде:

ARAAAA, NNN , XXX , YYY , rge ААААА - название элемента (I-6 знаков), NNN - порядковый номер (I-3 знака), ХХХ- координата х (I-3 цифры), YYY - координата у (I-3 цифры). Если порядковый номер не нужен, его можно пропустить и поставить только запятую и координаты. Пример: INPUT<sup>.</sup>

V90, I2, 28, 56  $INT.$  $DH1, D3, E4, 15$ INPUT:  $GND_1$ ,  $125, 13$ 

У линий, соединяющих заданные точки, надо определить координаты начала всех точек изломов и конца. Так как угол излома соединяющих линий всегда 90°, одна из координат излома повторяется и, следовательно, не надо ее снова печатать, нужно только поставить запятую. Конец линии обозначен буквой Е (end ). Если текст описания линии состоит из IOO и более знаков, то ее нужно задавать по частям и в конце строки, как признак продолжения; надо поставить букву С (continue), продолжать на второй строке и закончить ее с буквой Е. Координаты всех изломов надо отделять знаком /.

8

Пример: 162, 95/162, 201/212, 201 Е

можно напечатать:  $162, 95/$ , 201/212, E линия, состоящая из многих точек: 60, 35/69,  $/$  ...... /I49,  $/$  , I57 C  $184, /$ ,  $12 \t{F}$ 

Работа с программой заканчивается знаком \$, который вводится пользователем после машинного сообщения "INPUT:".

После записи каждого 10 блока на диск, печатается на терминале сообщение о том, что на диск записано IO, 20 ... блоков. Эта информация дает представление о размере выходного файла типа . DAT и соответственно количество нужной перфоленты (на одну бобину перфоленты помещается приблизительно 150 блоков).

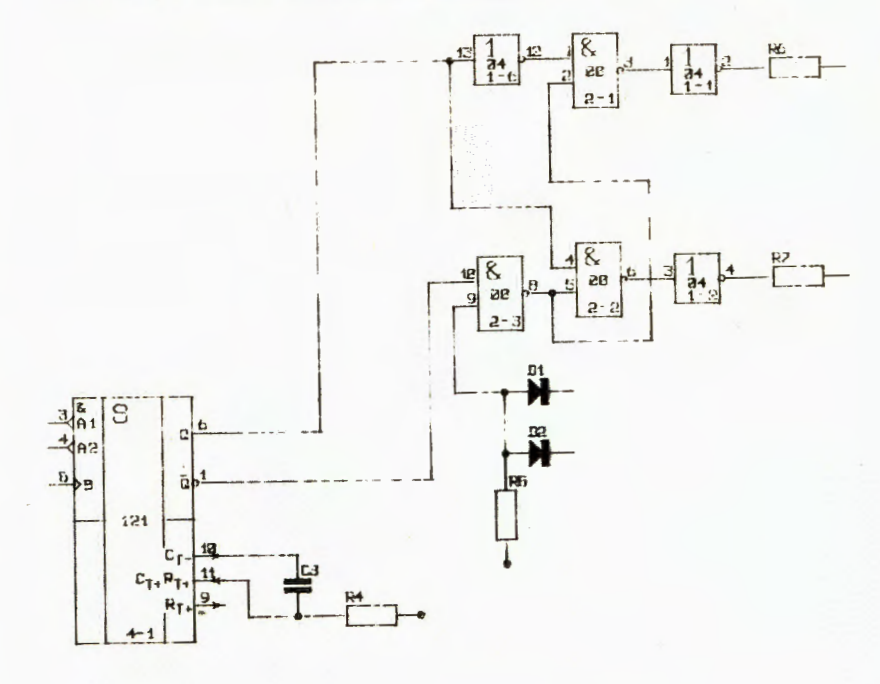

Рис. І Пример начертания принципиальной схемы.

9

# 5. Диагностика ошибок программы PSP

## 5.I. \*\*\*\*\* ERROR INPUT

В процессе работы с программой PSP может случиться, что какая-то спецификация во входной строке напечатана ошибочно. Тогда на терминале появляется сообщение об ошибке, а над ним стрелка вверх, которая указывает на ошибочный знак во вводимой строке. Программа переходит в ожидание ввода нового знака. После этого можно снова правильно набрать командную строку.

## INPUT:  $149,68,166,7,84/162, E$

**KRKKA ERROR INPUT** 

INPUT:  $149,68/166,784/162,$ 

\*\*\*\*\* ERROR INFUT

# 5.2. \*\*\*\*\* ERRONEOUS "CATLOG" FILE

Если файл CATLOG. DAT не содержит признака конца ( END ) или в процессе чтения появится какая-то ошибка, печатается это сообщение.

5.3. \*\*\*\*\* FILE NAME : HASBAHME NOT

Сообщение означает, что был запрос для работы с файлом (элементом), который не находится в списке элементов в файле CATLOG. DAT . После этого предупреждения в случае ошибки надо правильно напечатать название элемента в следующем "iNPUT;". INPUT:

10

### $V231, 12, 148, 120$

\*\*\*\*\* FILE NAME: V231 NOT IN THE "CATLOG" FILE

# 5.4. \*\*\*\*\* FOR THE FILE HABBAHMO AND HOMOP<br>CHARACTER(5) NULL SHIFT IN 'CATLOG"

#### FILE ( POSITION номер).

У некоторых элементов в файле САТ∟ОС. DAT (например GNO, VMP, ... ), которые не могут иметь порядковых номеров. заданы для перемещения нулевые координаты. Если все же при задании этих элементов будут напечатаны порядковые номера, то появится указанная выше диагностика. Та же диагностика появится и в том случае, когда в файле CATLOG. DAT у элементов, у которых возможны порядковые номера, записаны нулевые перемещения.

INPUT: VMF, 1, 155, 57

\*\*\*\*\* FOR THE FILE VMP AND 1 CHARACTER (S) NULL SHIFT IN "CATLOG" FILE (POSITION 208)

5.5. \*\*\*\*\* EMPTY FILE

- был переписан пустой файл.

5.6. \*\*\*\*\* HOMep. BLOCK OF THIS FILE -HARDWARE ERROR

- сообщение возникает при чтении блока файла, порядковый номер которого указан в сообщении об ошибке, в случае сбоя по чтению. Источником этих ошибок может быть испорченная информация на диске или техническая ошибка дискового устройства.

# 6. Черчение текстовой информации - программа ТЕХТ

Для описания принципиальных схем и создания таблицы элементов, находящихся на этой принципиальной схеме, служит программа ТЕХТ. Она предназначена для вывода любой текстовой информации, которая создается из библиотеки символов, хранящихся на диске  $(cM. II)$  пункт 2).

Положение левого нижнего края первой буквы строчки текстовой информации задается в программу в виде четырех координат

# $X, Y, \Delta X, \Delta Y$  / 5

Первые две цифры здесь - координаты начала строки, задаваемые в единицах сетки. Следующие две определяют желаемое расстояние в шагах (I шаг = 0,01 мм) "Дигиграфа" от точки, определенной первыми двумя координатами, а S обозначает масштаб знаков. Масштаб знаков отделяется от текста знаком /. В случае основной величины знаков / 5 может быть опущен. Увеличивать знаки разрешается только четными числами (пример: 1.2, 1.4, ... 2, 2.2, ...). В случае нулевой цифры на любом месте можно ее пропустить, поставив запя-Typ.

Непосредственно за этим вводится одна строчка текстовой информации с максимальной длиной 100 знаков. Последним знаком текстовой информации должен быть знак @.

Работа с программой заканчивается введением знака \$ вместо координат. В итоге, аналогично программе PSP, создаются 2 файла с расширением. ВАТ и . DAT (см. пункт 7).

R TEXT

NAME OF THE OUTPUT FILE : TST

**\*\*\*\*\* OUTPUT FILE : RKO:TST.DAT** \*\*\*\*\* BATCH FILE : RKO:TST.BAT  $X:Y:$  $15, 10, 100, 100$ **MH7400@** 

 $X, Y$ :  $30, 20, 100$ MH74010

 $X, Y$ :  $40,30$ MH7403@

 $X, Y$ :

**\*\*\*\*\* END OF PROGRAM** 

# 7. Исправление ошибок

Программой PSP (и ТЕХТ) создаются два файла (с расширением . DAT и . BAT). Файл с расширением . BAT содержит все данные, которые были правильно введены в программу в виде:

## TT:=TEST.BAT

**\$JOB/RT11**  $-R$   $PSP$ **\*TEST** \*V121, 4, 135, 55 \*VC1, C3, 155, 57 \*VMP,,155,57 \* \*HR1, R4, 157, 57 \*KOL,,165,57 \*V003,2,168,80 \*VMP,,176,83 \*V002,2,176,81 \*V042,1,184,82 \*HR1, R7, 192, 84

## \*D181, 01, 172, 75 <br />
still<br />
12.12.70 \*KOL .. 172,61 \*V046,1,168,100 \*V001,2,176,98 xV041,1,184,99 外国1,R6,192,101 xVR1, R5, 172, 61  $*VMF + 172 + 70$ \*VMP++172+75  $*$ VHP  $*$   $*$   $168$   $*$   $102$ \*149,72/157,/,102/168,E \*14°\*68/166\*/\*84/168\*E \*149,62/155,E \*149,60/151,7,57/157,E \*168,82/,75/172,/,69E \*176,83/,79/184,7,92/176,7,100E \*176,85/,90/168,/,102E \* ⊈ **≰EOJ**

В этом файле программой *EDITOR* /3/ можно исправлять все ошибки. менять и удалять любые строки. На диске его можно сохранять, потому что не занимает много места (в отличие от файла типа. DAT), и в любое время сделать нужные изменения.

 $26 - 30N - 83$ TEST .BAT TEST . DAT 31 6 JUN-83

Этот файл можно пропустить программой ВАТСН, которая является частью системы R TII /3/, и создать новый фейл с расширением .DAT.

.LOA BA

-ASS RKO:LOG

.ASS RKO:LST

.R BATCH **\*TEST** 

# 8. Перфорация управляющей перфоленты для "Дигиграфа-1008"

Все файлы, созданные программой PSP и записанные на диске с расширением . ОАТ, можно вывести на перфоленту для черчения на "Дигиграфе-1008".

Устройство чертежного стола "Дигиграф" требует на управляющей перфоленте иметь дорожку четности (система RTII этого не обеспечивает). Ленту в нужном формате можно получить с помощью программы JULIA, написанное на языке MACRO. После вызова этой программы необходимо дать название файла, который будет выводиться на перфоленту. Код перфоленты соответствует режиму работы графопостроителя "Короткие слова".

## 9. Заключение

Использование программы PSP в значительной мере экономит время и обеспечивает возможность вносить изменения уже в подготовленный образ принципиальной схемы на диске, повышает качество и обеспечивает стандартизацию черчения.

Авторы считают своим приятным долгом поблагодарить Г.П. Жукова и В.Д.Шибаева за интерес к работе и полезные обсуждения, и. Ференцеи - за помощь при подготовке и отладке программы.

## Литература

- $I_{\bullet}$ Годоушек В. и др. Общая программа для черчения - Дигиграф.
- $2.$ Описание для потребителей - версия 0.2, Прага, 1976.

RT-11 System Reference Manual  $Dec - 11 - Oruqa - C - D$ Dec-Maynard, 1975

> Рукопись поступила в издательский отдел 2 февраля 1984 года.

# НЕТ ЛИ ПРОБЕЛОВ В ВАШЕЙ БИБЛИОТЕКЕ?

Вы можете получить по почте перечисленные ниже книги,

# если они не были заказаны ранее.

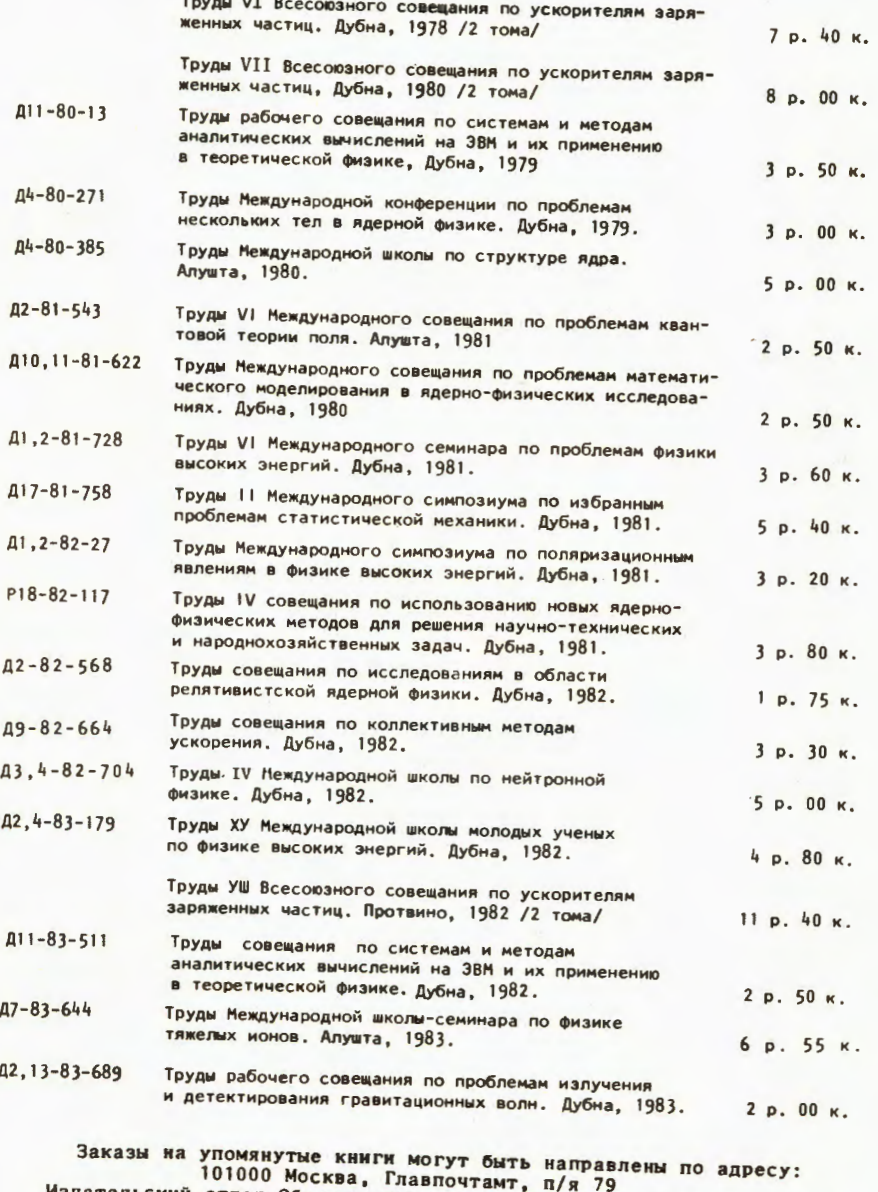

Издательский отдел Объединенного института ядерных исследований

Ондреичка К., Ференцеиова Ю. 11-84-83 Изображение принципиальных схем с помощью ЭВМ СМ-3 и графического устройства "Дигиграф" Описываются библиотека активных и пассивных электронных элементов и программы, с помощью которых можно на ЭВМ СМ-3 производить компоновку принципиальных схем и выводить перфоленту с управляющей информацией для графопостроителя "Дигиграф". Приведены примеры типичных заданий компоновки принципиальных схем и вывода текстовой информации. Работа выполнена в Лаборатории нейтронной физики ОИЯИ. Сообщение Объединенного института ядерных исследований. Дубна 1984 Перевод О.С. Виноградовой. 11-84-83 Ondreička K., Ferenceiova J. Principal Scheme Plotting with the SH-3 Computer and DIGIGRAF Data Plotter Library of active and passive electronic elements and programs for the<br>SM-3 computer are described, which make it possible to arrange principal<br>schemes and to produce a punched tape with control data for the DIGIGRAF<br>data The investigation has been performed at the Laboratory of Neutron Physics, JINR. •

of the Joint Institute for Nuclear Research. Dubna 1984